Paycheck Plus Engage

# Employee Payslip How-To Guide

Donore Road, Drogheda, Co Louth, A92 ND1H www.[paycheckplus.ie](http://www.paycheckplus.ie/) | +353 (0)41 989 2100

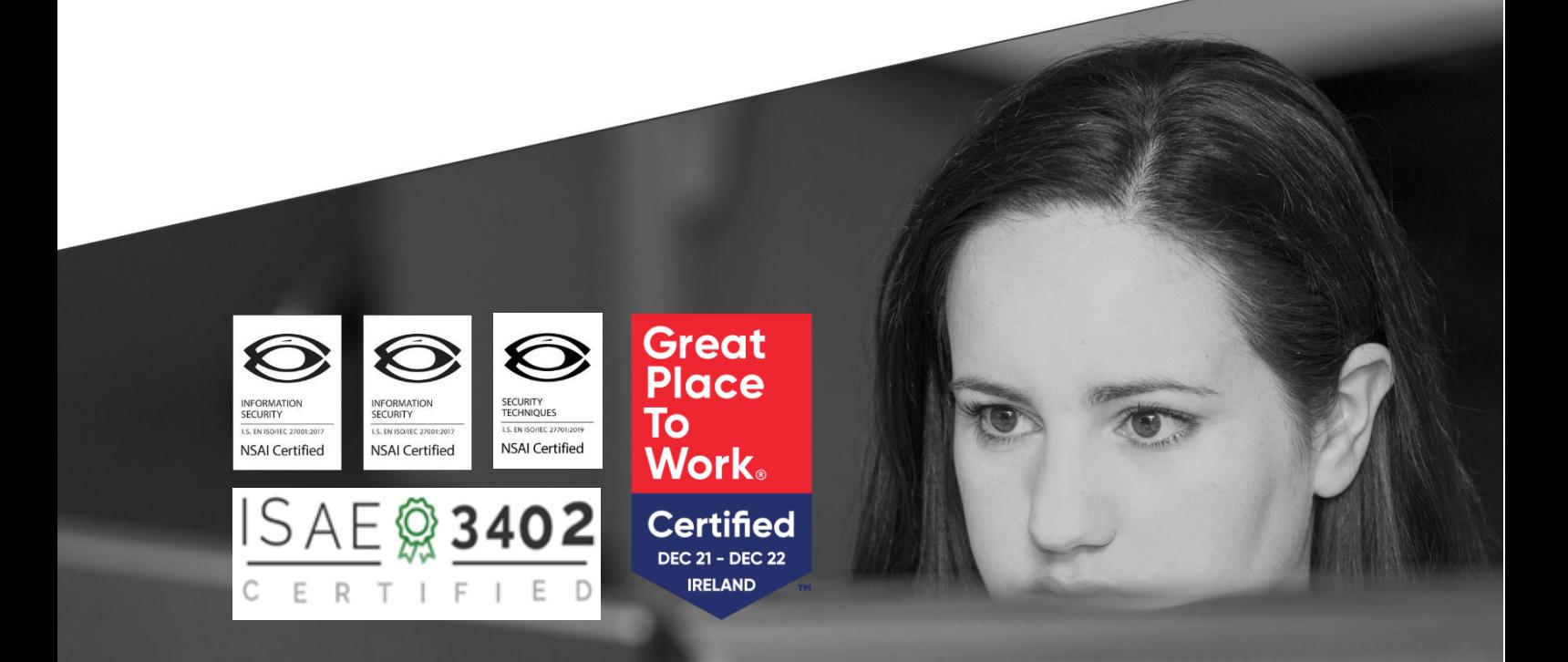

# Contents

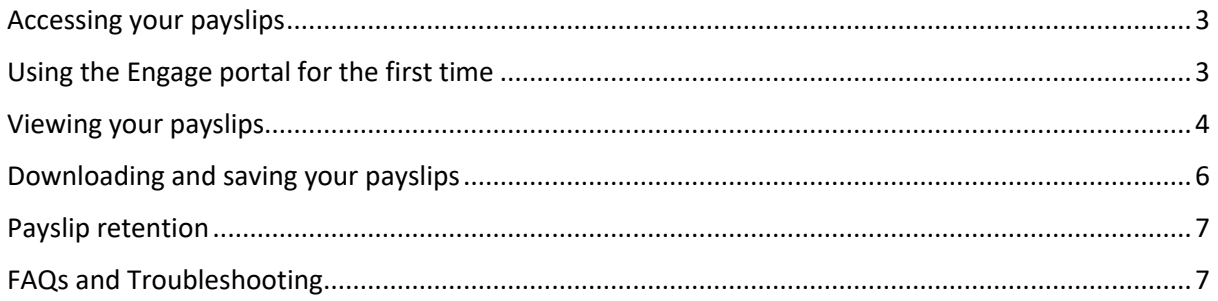

### <span id="page-2-0"></span>Accessing your payslips

As an employee you can view your payslips via Paycheck Plus Engage using the following URL:

engagepayslips.paycheckplus.ie

## <span id="page-2-1"></span>Using the Engage portal for the first time

l,

You will receive an email from "Paycheck Plus Engage Employee Portal" inviting you to sign in to the portal.

The email will include a temporary password and a link to the portal.

On clicking the link, you will be taken to the following landing page:

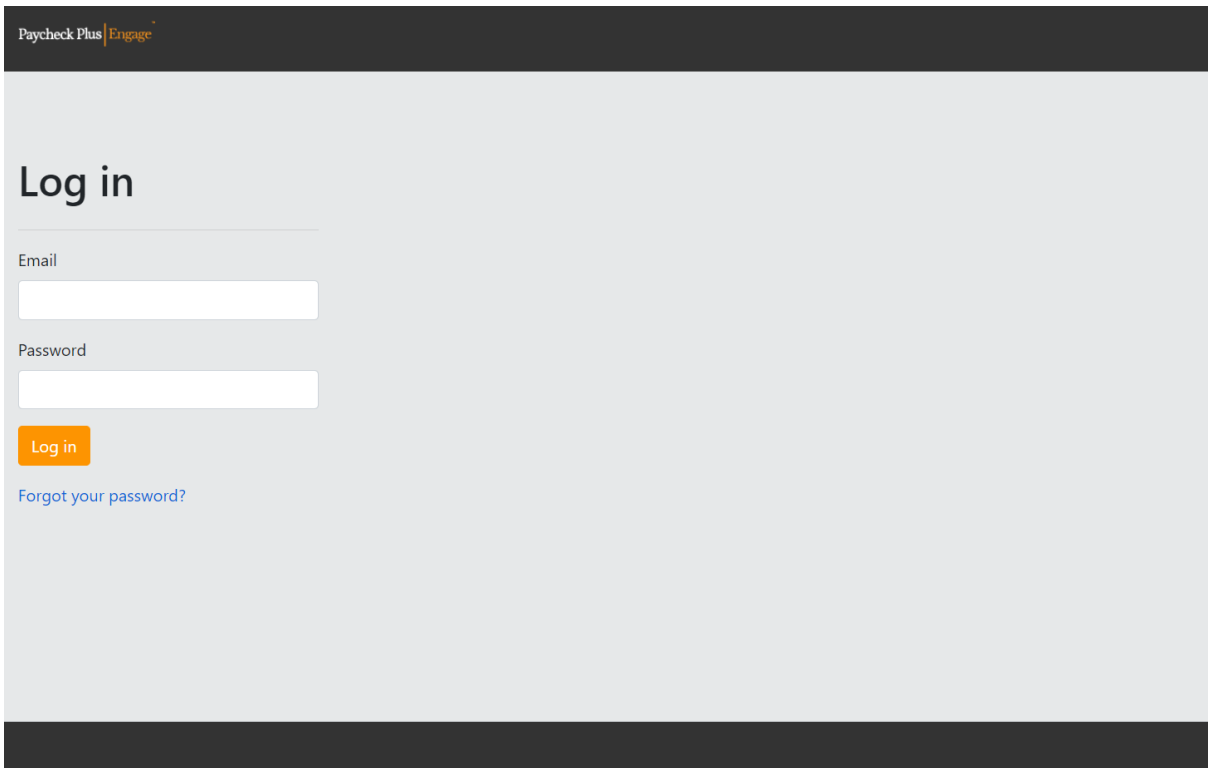

Enter your email address and the temporary passord issued to you and click Log in. Users will be required to change the temporary password at first login.

Unless agreed otherwise, the default expiry for temporary Passwords is 3 calendar days. New Passwords will need to be a minimum of 8 characters, a mix of alpha and numeric and include a special character.

Using Internet Explorer may restrict your user experience and may cause difficulty in using the application. We recommend using a web browser other than Internet Explorer e.g. Google Chrome, Microsoft Edge, Mozilla Firefox.

## <span id="page-3-0"></span>Viewing your payslips

Once logged in, on the "Payslips" tab you will see an icon for each available payslip.

l,

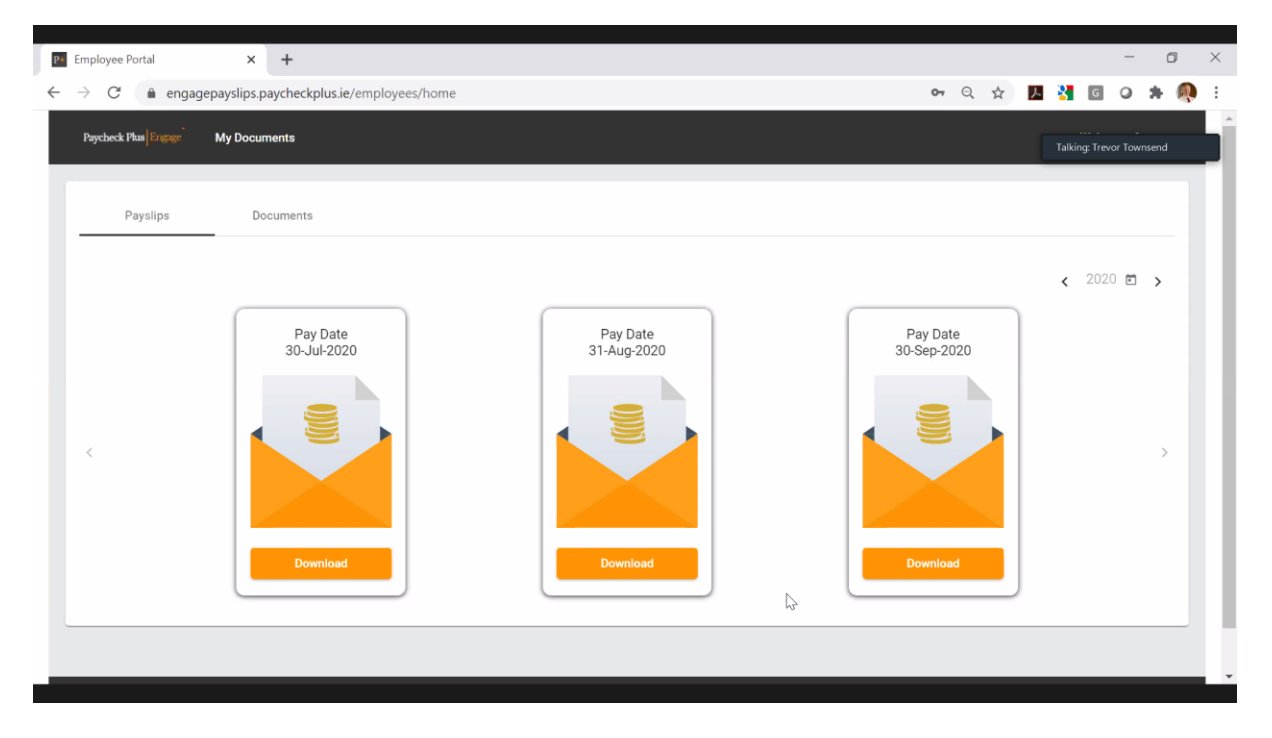

The screen will display the three most recent payslips. Use the arrow icons to toggle back to previous periods.

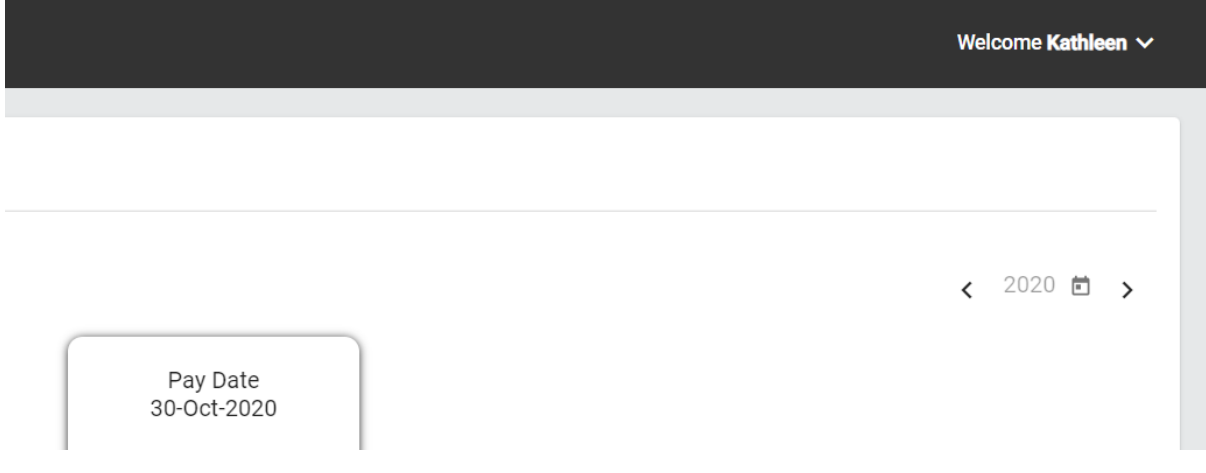

Hover over the icon corresponding to the payslip that you wish to view and you have the option to preview the payslip:

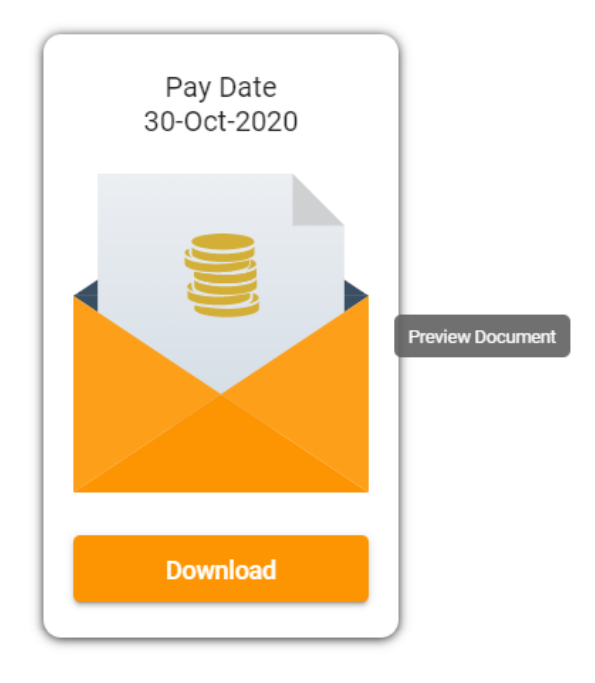

l,

In preview the payslip will look similar to the below:

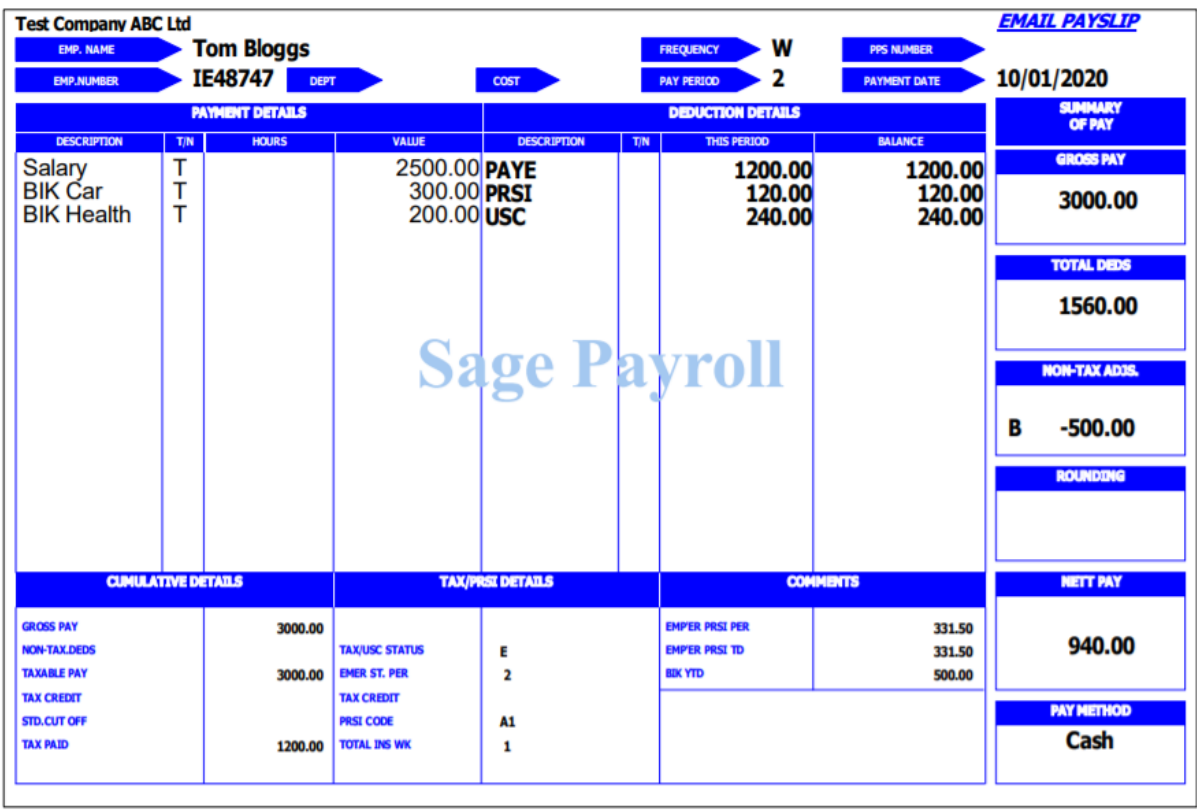

## <span id="page-5-0"></span>Downloading and saving your payslips

l,

You also have the option to download and store the payslip for future reference. Simply select "Download" on the relevant icon:

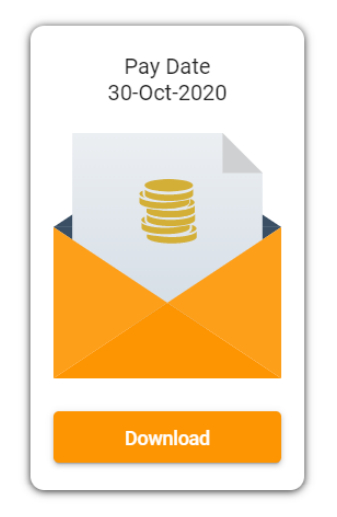

The payslip will download and be available for you to store locally in .pdf format:

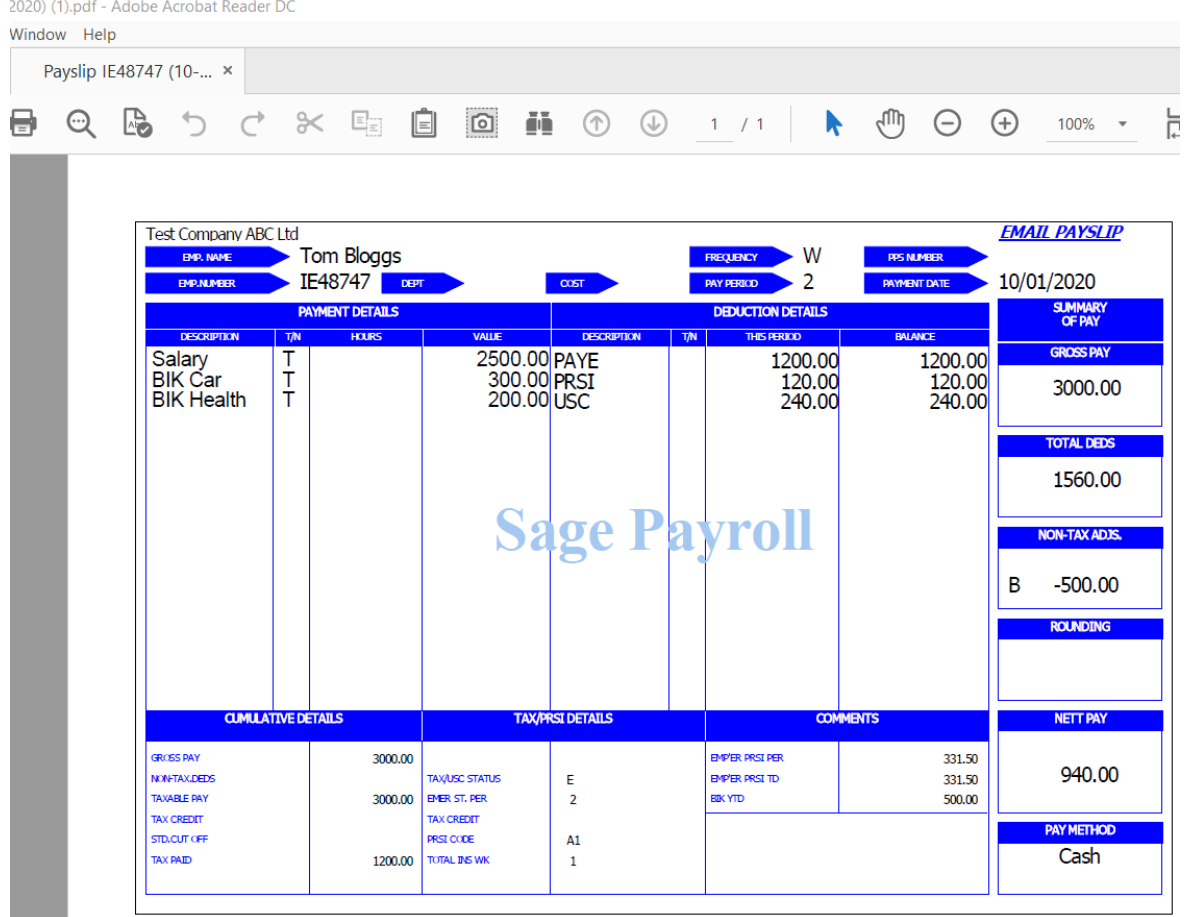

l,

## <span id="page-6-0"></span>Payslip retention

Payslips will remain available within Engage for the statutory retention period and in line with General Data Protection Regulations (GDPR) guidelines.

Should you cease employment with your employer, standard practice is for access permissions to Engage to be maintained for a 3-month period after leaving. It is recommended that you download your payslips and any other payroll documentation, as may be required for future reference, before the 3-month period has elapsed.

### <span id="page-6-1"></span>FAQs and Troubleshooting

Q: I did not receive an email with my username and temporary password inviting me to log in to Engage for the first time.

A: Please check your Junk / Spam email folders. If the email is not there please contact your employer.

Q: I receive an error message and cannot access the Engage portal using the link and temporary password provided.

A: Log on for the first time from a desk top rather than a mobile device to enable an accurate copy & paste of the temporary password. Also be aware that using Internet Explorer may restrict your user experience and may cause difficulty in using the application. We recommend using a web browser other than Internet Explorer e.g. Google Chrome, Microsoft Edge, Mozilla Firefox

Q: I've forgotten my password

A: Click the Forgot Your Password link

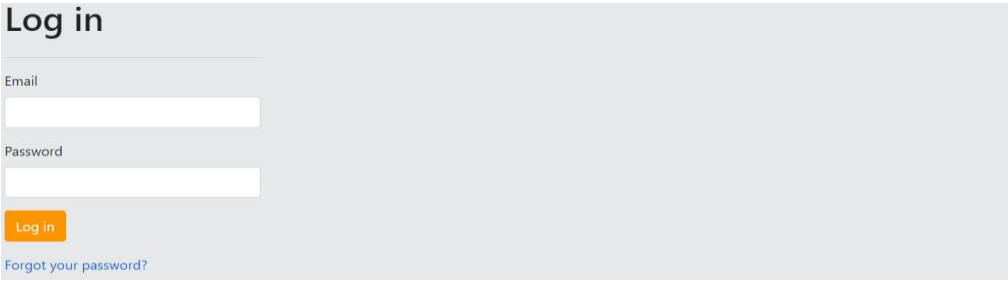

Enter your email address, check the security checkbox to confirm this is a valid request, and click "Submit"

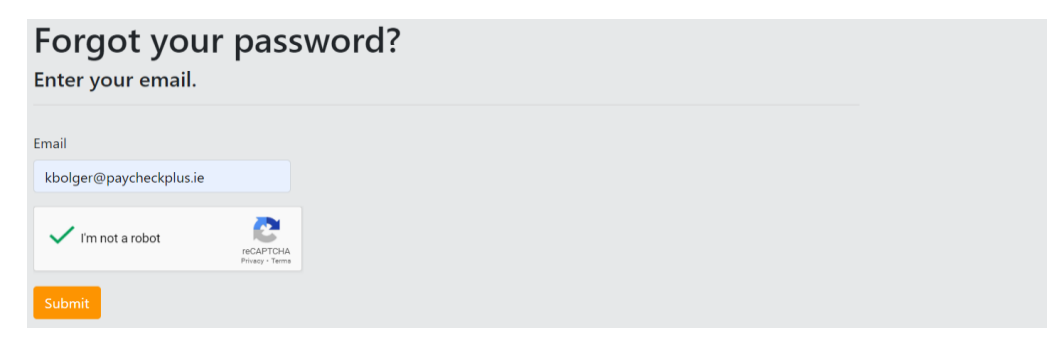

l,

An email will be sent to your email address containing a link for you to reset your password.

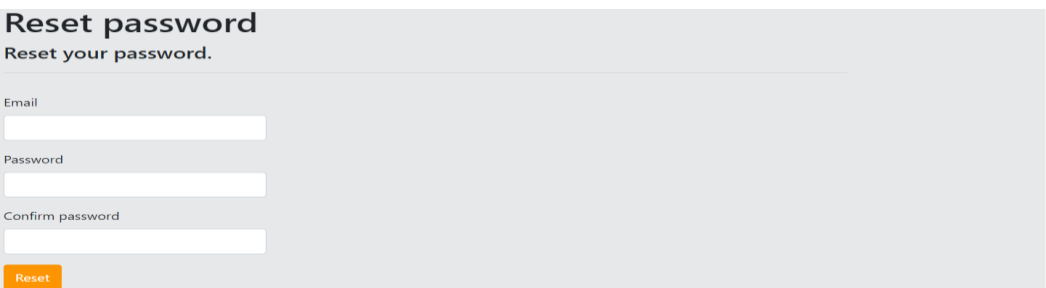